## **Dell** ステレオサウンドバー **– AC511**

# **Dell** ステレオサウンドバー、ブラケ ット付き **- AE511M**

## 取扱説明書

規定モデル:AC511

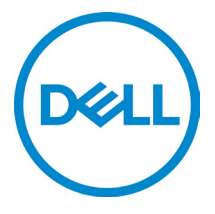

## 注記、注意および警告

- ■■注記:注記は、お使いのコンピュータの使い方に役立つ 重要情報を指します。
- △ 注意:注意では、潜在的なハードウェアの損傷またはデ ータ損失を表示し、問題を回避する方法を示します
- 警告:警告は、器物損傷が発生したり、使用者が重傷を 負ったり死亡する危険を示します。

**Copyright © 2018 Dell Inc.** 不許複製。本製品は米国および諸外国の著作権法ならびに知的財産法により保 護されています。Dell™ および Dell のロゴは米国および他の裁判管轄区域における Dell Inc. の商標です。 本書に記載のその他のすべての商標および名称は、他の企業が所有する商標である場合があります。

2018 年 05 月

改訂 A00

# 目次

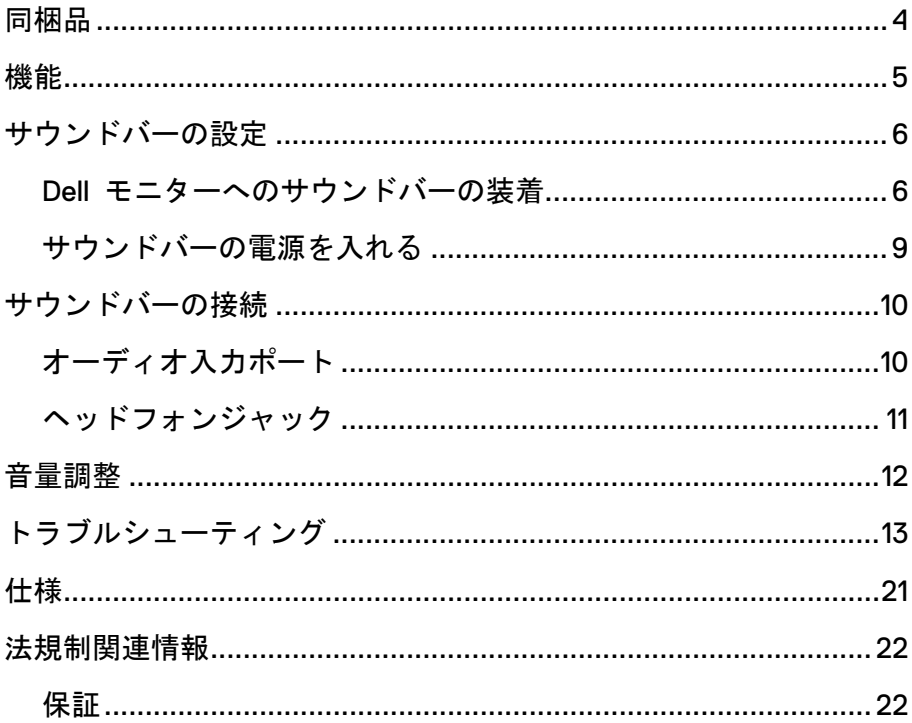

## <span id="page-3-0"></span>同梱品

■ 注記: サウンドバーに付属する文書は販売地域によって異 なります。

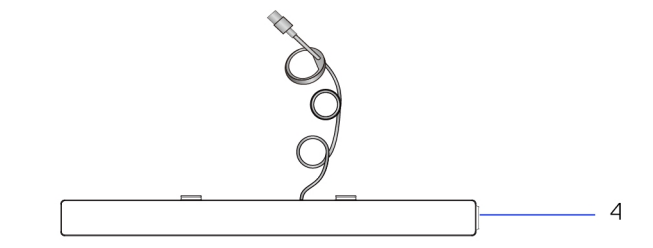

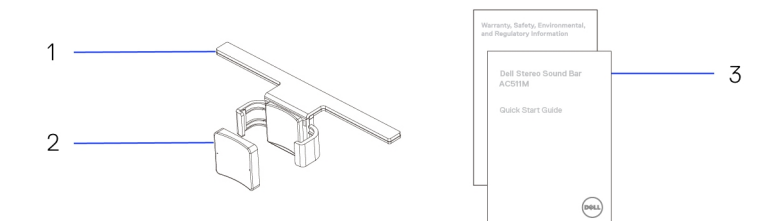

- 3 ドキュメント 4 サウンドバー
- 1 ブラケット 2 厚いゴムクッション
	-

<span id="page-4-0"></span>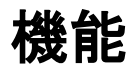

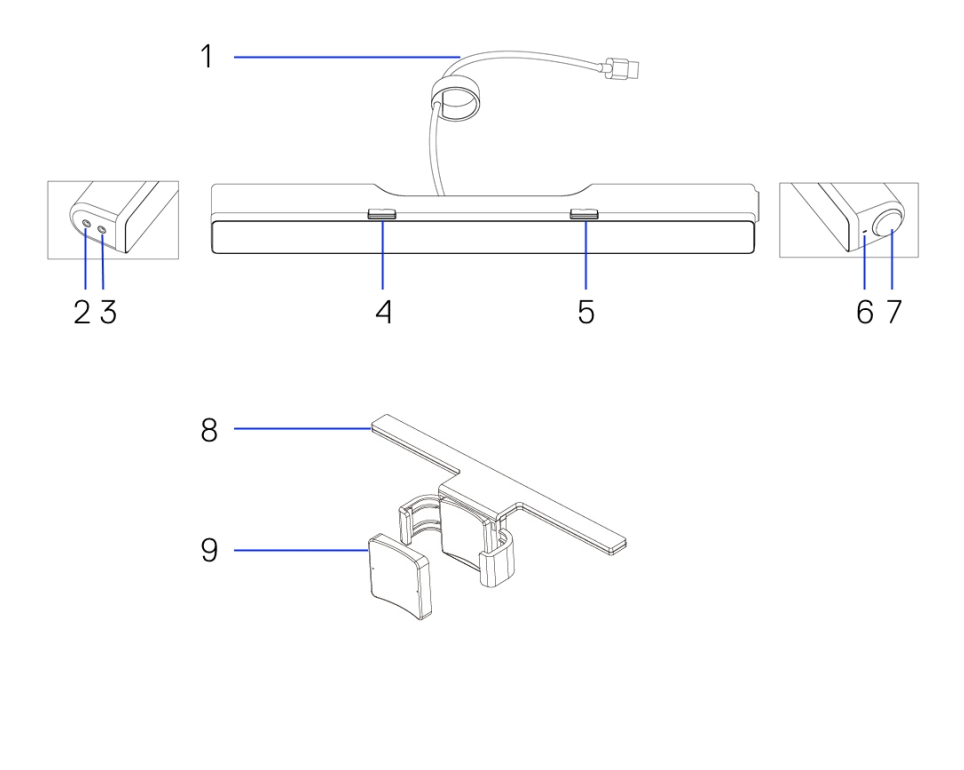

- USB ケーブル 2 外部入力ポート ヘッドフォンポート 4 左 T フック 5 右 T フック 6 電源表示 LED 音量つまみ 8 ブラケット 厚いゴムクッション
	-
	-
	-
	-

## <span id="page-5-0"></span>サウンドバーの設定

### <span id="page-5-1"></span>Dell モニターへのサウンドバーの装着

#### ブラケットを使用しない場合

- 1 サウンドバーのタブをモニターベースの溝に入れます。
- 2 サウンドバーを右へスライドして、モニターベースにサウンドバー を固定します。

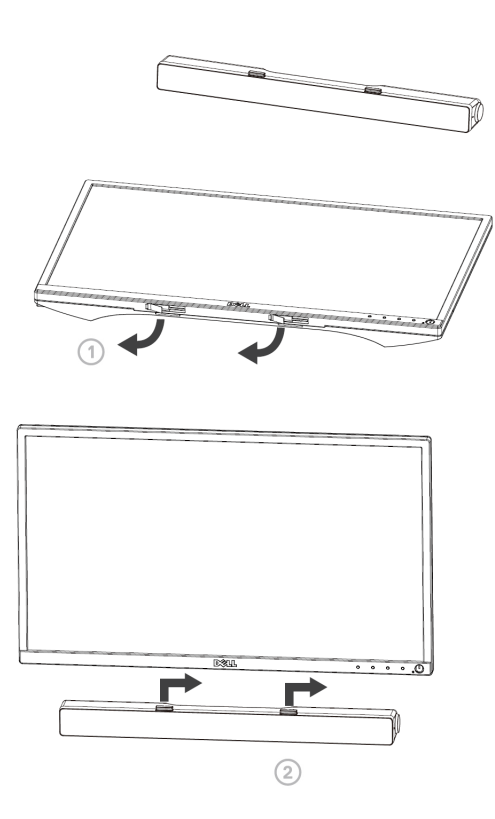

#### ブラケットを使用する場合

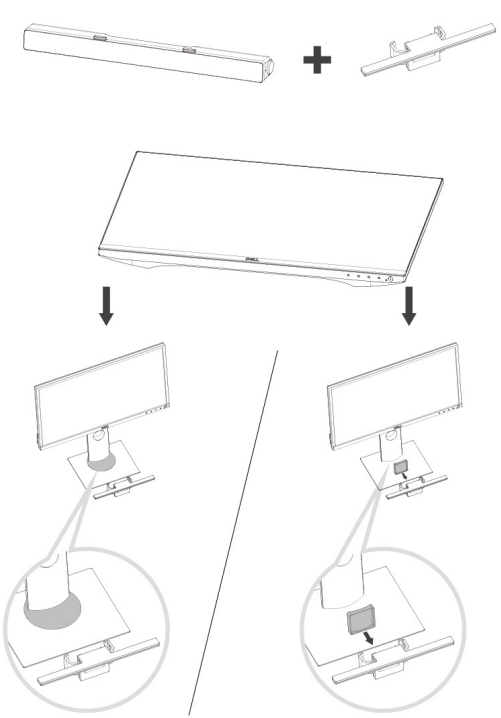

- 1 ブラケットのクランプを引っぱります。 注記:ブラケットとノンスイベルベースモニタースタンドの 間に、厚いゴムクッションを使用してください。
- 2 モニタースタンドにブラケットを固定します。

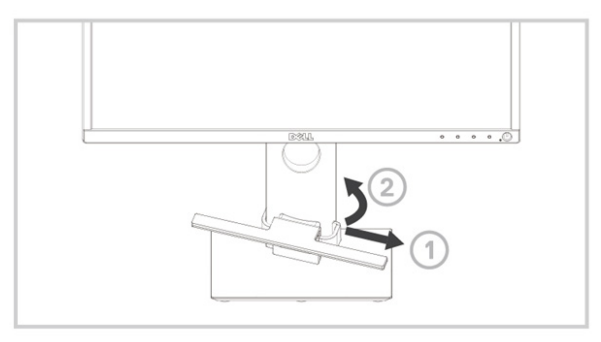

- 1 ブラケットを押し下げて、スタンドベースと一致させます。
- 2 サウンドバーのタブをブラケットの溝に入れます。 サウンドバーを右へスライドして、ブラケットにサウンドバーを固 定します。

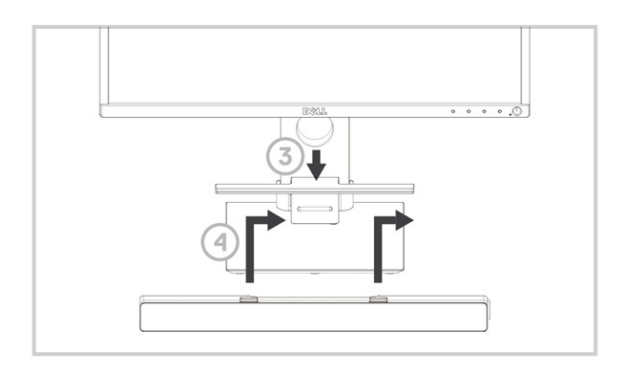

### <span id="page-8-0"></span>サウンドバーの電源を入れる

注記:サウンドバーが検出されない場合、**Dell** モニターに付属して いるアップリンクケーブルを接続してください。アップリンクケー ブルの一方の端を **Dell** モニターの **USB** ポートに接続し、もう一 方の端を **Dell** コンピュータの **USB** ポートに接続してください。

サウンドバーの USB ケーブルを Dell モニターの USB ポートに接続します。

コンピュータの電源を入れると、自動的にサウンドバーの電源が入 ります。

サウンドバーの右側にあるライトが白で点灯します。

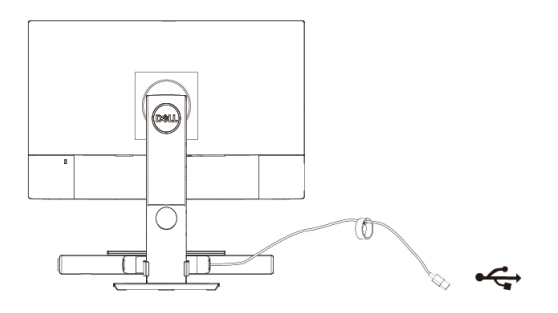

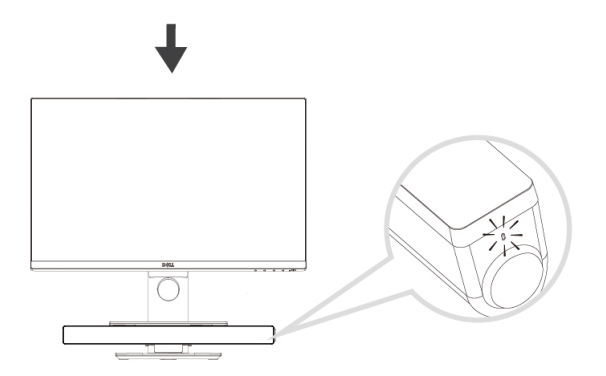

# <span id="page-9-0"></span>サウンドバーの接続

オーディオ入力または外部入力ジャックを使用して、オーディオ機器 (タブ レット、スマートフォン) を Dell サウンドバーに接続します。

### <span id="page-9-1"></span>オーディオ入力ポート

本サウンドバーに付属するオーディオ入力ケーブルを使用して、音楽を再 生することができます。

- 1 サウンドバーの左側にある外部入力ポートにオーディオ入力ケーブルを 接続します。
- 2 お使いのオーディオ機器に、オーディオ入力ケーブルのもう一方の端を 接続します。
- 3 音楽を再生し、希望の音量に調整します。
	- ■■ 注記:オーディオ入力がデフォルト再生機器である場合、マイク ロホンボタンのライトが赤で点灯します。この再生モードでは、 サウンドバーのマイクロホンを使用することはできません。

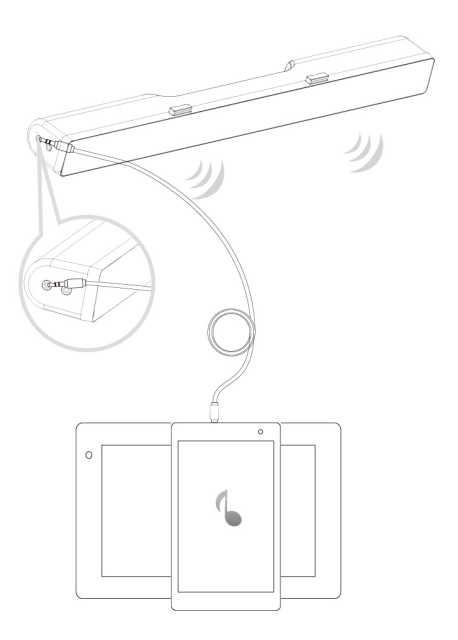

### <span id="page-10-0"></span>ヘッドフォンジャック

- 1 サウンドバーのヘッドフォンジャックにヘッドフォンを接続します。
- 2 音楽を再生し、希望の音量に調整します。
- 3 サウンドバーの左側にあるデフォルト再生ボタンを押すと、スピーカ ーとヘッドフォンが切り替わります。

### ■ 注記:サウンドバーにヘッドフォンを接続しないと、デフォル ト再生ボタンが無効になります。

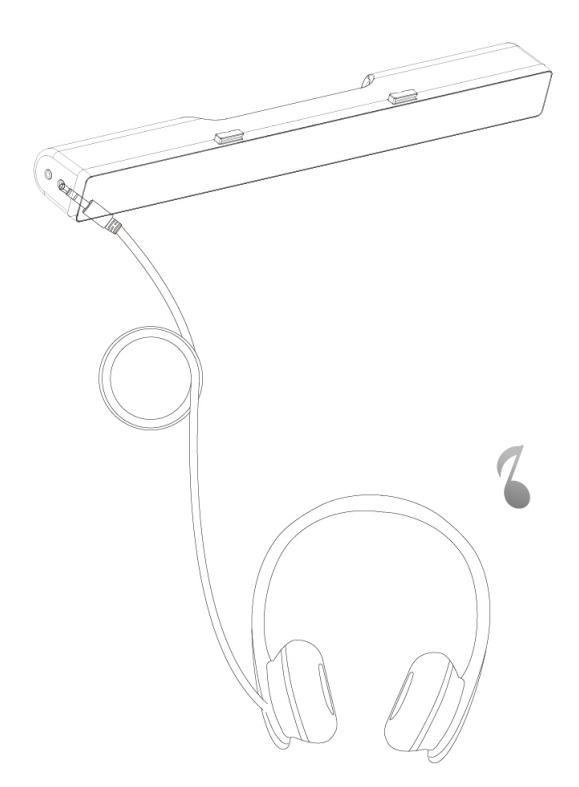

## <span id="page-11-0"></span>音量調整

サウンドバーの音量つまみで、コンピュータの音量を直接制御できます。

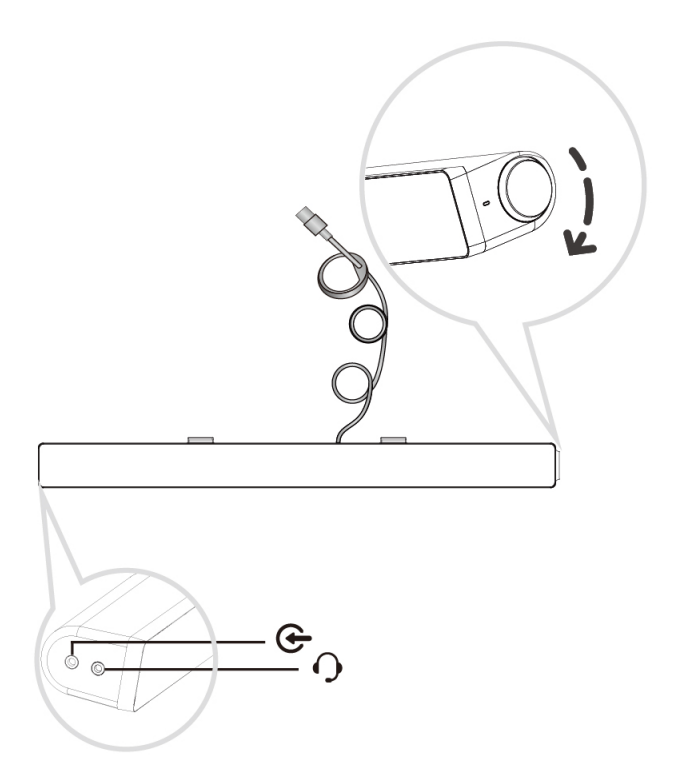

# <span id="page-12-0"></span>トラブルシューティング

サウンドバ ーが正常に

動作しない。

#### トラブル 考えられる原因 解決法

サウンドバー が検知または

### 同期されない。

• Dell モニターで必要とされる場 合、アップリンクケーブルの一 方の端を Dell モニターの USB ポートに接続し、もう一方の端 を Dell コンピュータの USB ポートに接続してください。

- USB 電源に USB ケーブルを接 続したら、Soundbar の右側に ある白い LED が点灯すること を確認します。
- LED が点灯しない場合、USB ケーブルが USB ポートに正し く挿入されているかどうかを確 認します。
- LED は点灯するがサウンドバー が動作しない場合、システムか らサウンドバーを取り外し、コ ンピュータを再起動します。
- サウンドバーを再接続し、LED が点灯するか確認します。
- それでもサウンドバーが接続さ れない場合、デバイスマネジャ ーにサウンドバーが表示されて いるかどうかを確認します。
- USB サウンドバーを別の USB ポートに接続します。
- 別の USB ポートで正常に動作 する場合には、最初の USB ポ ートに不具合がある可能性があ ります。
- 別の USB ポートに接続しても 動作しない場合、次のステップ に進んでください。
- 正常に動作することが判明してい る USB スピーカーや USB デバ イス (キーボードなど) と入れ替 えてみるか、別のシステムに サ ウンドバー を接続します。
- 別のマウスやシステムがテスト に利用できない場合、正常に動 作することが判明している USB キーボード (またはその他 の USB デバイス) を使用し て、その同じ USB ポートが正 常に動作するかを確認します。
- その同じ USB ポートで、正常 に動作することが判明している USB デバイスが動作しない場 合、または、最初に使用した Soundbar が別のシステムで動 作する場合、最初に使用したシ ステムの USB I/O に不具合が あることになります。
- 正常に動作することが判明して いる USB デバイスが動作する 場合、または、最初に使用した サウンドバーが別のシステムで 動作しない場合、サウンドバー を正常に動作するものと交換し てください。
- 音が出ない サウンドバーの

電源が入る – LED 電源インジケーター が点灯する。

- USB ストリーミングで再生す る場合、音楽ファイルがプラッ トフォームで再生されており、 音量レベルが 0% でないこと を確認してください。
- MP3 プレーヤーや iPod/iPad/iPhone、またはその 他の Android スマートフォンな どの外部音楽プレーヤーから再

生する場合、外部入力ケーブル が正しく接続されていることを 確認してください。

- 外部音楽デバイスの音量レベルが 0% でないことを確認します。
- USB ストリーミングで再生す る場合、Windows の音量調整 をすべて最大にセットしてくだ さい。
- コンピュータ (オーディオ CD プレーヤーや MP3 プレーヤー など) でオーディオ コンテンツ を再生します。
- サウンドバーの音量つまみを時 計回りに回して音量レベルを上 げます。
- もう一度、全部のケーブルを清 掃するか交換します。
- 別の音楽ソース (ポータブル CD プレーヤーや MP3 プレー ヤーなど) で サウンドバー を テストします。
- コンピュータのコントロール パネルを開き、サウンドをクリ ックします。
- 別のポートを試してみます。
- オンボード ドライバまたはサ ウンド カード ドライバをもう 一度インストールします。コン ピュータを再起動します。
- 正常に動作することが判明してい るスピーカーで試してみます。
- 3.5 mm の外部入力ケーブルが サウンドバーの外部入力ジャッ クに挿入されているかを確認し ます。

音が出ない USB 音源から 音が出ない。

- 
- 音が歪む 音源としてコンピ ュータのサウンド カードが使用され ている場合。
- Soundbar の外部入力ジャック から 3.5 mm 外部入力ケーブル を抜きます。
- サウンドバーとユーザーの間の 障害物を取り除きます。
- オーディオ ライン入力プラグ がサウンド カードのジャック の一番奥まで挿入されているこ とを確認します。
- 全部の音量調整を中間点にセッ トします。
- オーディオ アプリケーション の音量を下げます。
- サウンドバーの音量つまみを反 時計回りに回して音量レベルを 下げます。
- もう一度、全部のケーブルを清 掃するか交換します。
- コンピュータのサウンド カー ドのトラブルシューティングを 実行します。
- 別の音源 (ポータブル CD プレ ーヤーや MP3 プレーヤーな ど) でサウンドバーをテストし ます。
- サウンドバーに異物が接触して いないことを確認します。
- サウンドバーとユーザーの間の 障害物を取り除きます。
- USB ケーブルまたはオーディ オ ライン入力プラグが音源の ジャックの一番奥まで挿入され ていることを確認します。
- 音源の音量を下げます。

音が歪む 他の音源を使用 している場合。

- もう一度、全部のケーブルを清 掃するか交換します。
- 音源の音響処理をオフにしま す。
- サウンドバーがモニターに設置 されていることを確認します。
- サウンドバーに異物が接触して いないことを確認します。
- サウンドバーとユーザーの間の 障害物を取り除きます。
- オーディオ ライン入力プラグ が サウンドバー または音源の ジャックの一番奥まで挿入され ていることを確認します。
- Windows の全部のオーディオ バランス設定 (L-R) を中間点に セットします。
- もう一度、全部のケーブルを清 掃するか交換します。
- コンピュータのサウンド カー ドのトラブルシューティングを 実行します。
- 別の音源 (ポータブル CD プレ ーヤーや MP3 プレーヤーな ど) でサウンドバーをテストし ます。
- 音量が小さい 音量が小さすぎる。 サウンドバーとユーザーの間の 障害物を取り除きます。
	- 音量つまみを時計回りに回して 音量レベルを上げます。
	- Windows の全部の音量調整を 最大にセットします。

サウンド出力

のバランスが 片チャンネルか

サウンドバーの

- 
- 崩れている らしか音が出ない

- オーディオ アプリケーション の音量を上げます。
- 別の音源 (ポータブル CD プレ ーヤーや MP3 プレーヤーな ど) でサウンドバーをテストし ます。

#### ジーという 雑音 サウンドバーか ら雑音が出る

- 外部入力から
- の音が出ない

外部入力機能を 使用したときに 音が出ない。

- サウンドバーがモニターに正し く設置され、障害物がないか?
- サウンドバーがモニターに正し く設置され、サウンドバーから 障害物がぶら下がっていたり、 障害物が接触していないか確認 します。
- 音量つまみを反時計回りに回し て音量レベルを下げてみます。
- サウンドバーにワイヤーが接触 していないことを確認します。
- 外部入力ケーブルが挿入されて いるか?
- 外部入力ケーブルが、Soundbar の外部入力ジャックとオーディオ 機器の外部出力ジャックに正しく 挿入されているか確認します。
- 別の外部入力ケーブルまたは正 常に動作することが確認されて いる外部入力ケーブルを使用し てみます。
- 外部オーディオ機器の電源が入 っているか、または、それで音 楽が再生されているか?
- 外部オーディオ機器の電源が入 っているか、または、それで音 楽が再生されているかを確認し ます。
- 外部オーディオ機器の音量レベ ルが 0% にセットされていな いことを確認します。
- 正常に動作することが確認され ているオーディオ機器に交換し てみます。
- サウンドバーとユーザーの間の 障害物を取り除きます。
- オーディオ ライン入力プラグが 音源のジャックの一番奥まで挿入 されていることを確認します。
- 音源の音量を下げます。
- サウンドバー音量つまみを反時 計回りに回して音量レベルを下 げます。
- もう一度、全部のケーブルを清 掃するか交換します。
- 低音または波形の設定を下げま す。
- 「Wow Surround」設定を下げ ます。
- サウンドバーがモニターに正し く設置されていることを確認し ます。
- サウンドバーに異物が接触して いないことを確認します。
- USB ストリーミン プラットフォーム音楽プレーヤ ーまたは外部音源で音楽が再生 されていることを確認します。
- ない、または音量が 外部音源と サウンドバー の音 量が 0% になっていないこと を確認します。

外部入力から 再生される

#### 音が歪む

ヘッドフォン ジャックに接 続したが音が

聞こえない。

グまたは外部音源で 音楽が再生されてい 0% になっている。

外部入力ケーブ ルが正しく挿入 されているか?

19

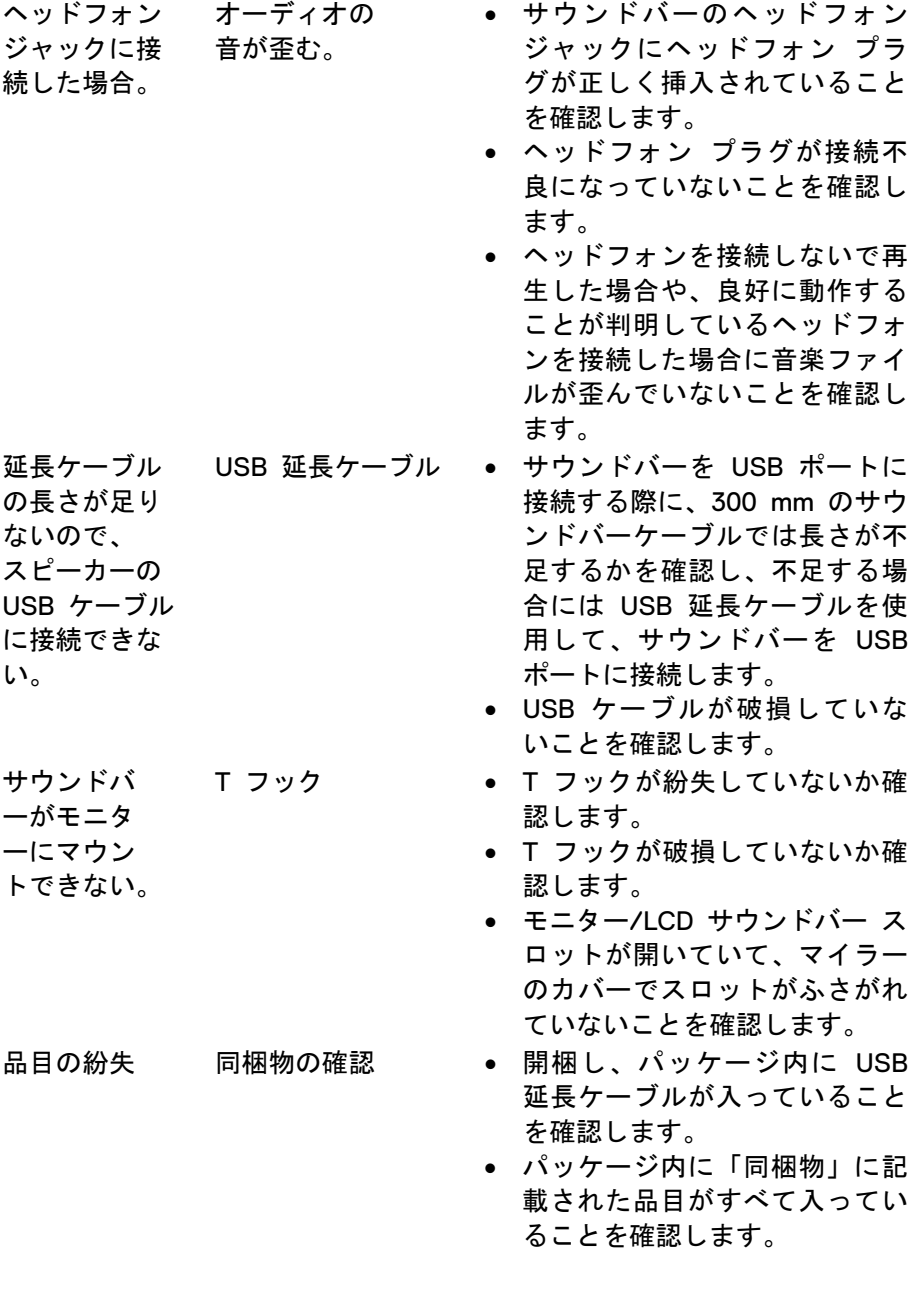

# <span id="page-20-0"></span>仕様

#### 一般

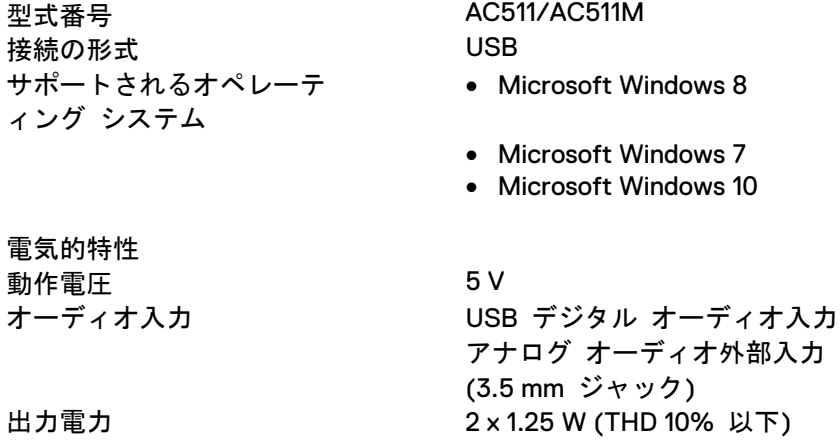

#### 物理特性

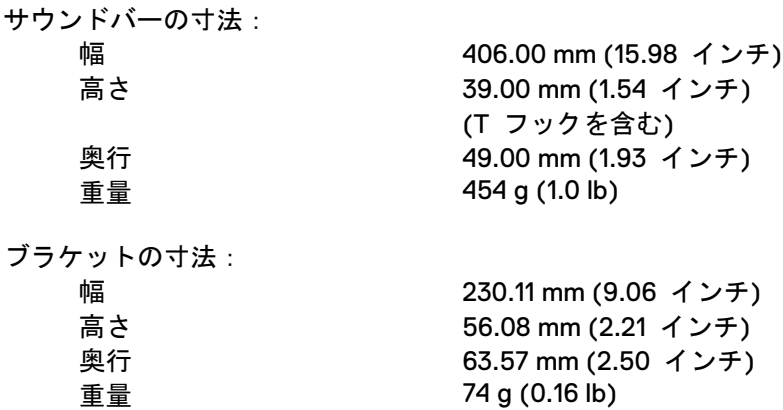

# <span id="page-21-0"></span>法規制関連情報

### <span id="page-21-1"></span>保証

#### 限定保証と返却に関する規定

Dell ブランドの製品には 1 年間のハードウェア限定保証が付属しています。

#### 米国内にお住まいのユーザーの方へ:

本製品の購入および使用に際して、Dell のエンドユーザー契約書の規定が適用され ます。本契約書は www.dell.com/terms からご覧いただけます。本書には拘束力の ある仲裁条項が含まれています。

#### 欧州・中東・アフリカ諸国にお住まいのユーザーの方へ:

Dell ブランドの製品は、各国の法律で規定され適用される消費者権利、(購入者と小 売店との間に適用される) 小売店の販売契約の各条項、ならびに、Dell のエンドユ ーザー契約の各条項に基づいて販売されます。

また、Dell からは、それ以外にハードウェア保証も提供されることがあります。 Dell のエンドユーザー契約および保証規定の全文を見るには次の指示に従ってくだ さい。www.dell.com にアクセスし、「home」ページ下のリストからお住まいの国 を選択します。「terms and conditions」リンクをクリックするとエンドユーザーの 契約が表示され、「support」リンクをクリックすると保証規定が表示されます。

#### 米国外にお住まいのユーザーの方へ:

Dell ブランドの製品は、各国の法律で規定され適用される消費者権利、(購入者と小 売店との間に適用される) 小売店の販売契約の各条項、ならびに、Dell のエンドユ ーザー契約の各条項に基づいて販売されます。また、Dell からは、それ以外にハー ドウェア保証も提供されることがあります。Dell の保証規定の全文を見るには次の 指示に従ってください。www.dell.com にアクセスし、「home」ページ下のリスト からお住まいの国を選択します。「terms and conditions」リンクをクリックすると エンドユーザーの契約が表示され、「support」リンクをクリックすると保証規定が 表示されます。